## ClearOne.

# **COLLABORATE® Pro 900**Quick-Start Guide

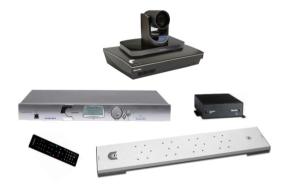

#### **COMPONENTS INCLUDED**

#### **COLLABORATE Pro 900**

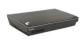

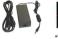

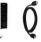

COLLABORATE Pro codec with power supply, COLLABORATE Remote control with dongle, and HDMI cable.

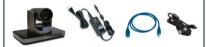

#### 910-2100-003

UNITE 200 PTZ camera, power supply, HDMI cable and RS232 Serial Control cable.

Note: The remote control inside the camera box is only for any advanced configuration in the camera, if required.

For the camera's control, use the COLLABORATE Codec Appliance's remote control.

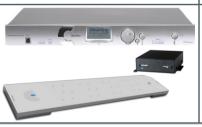

CONVERGE Pro 840T Mixer, Beamforming Microphone Array, CONVERGE USB, cables and power supplies.

Note: The Beamforming Microphone Array mounting kit must be ordered separately.

#### MAKING THE CONNECTIONS

Connect the Beamforming Microphone Array to the CONVERGE Pro 840T, then connect the CONVERGE Pro 840T to the CONVERGE USB. Connect the CONVERGE USB, UNITE 200 camera, Ethernet, and monitor(s) to the COLLABORATE Pro codec as shown.

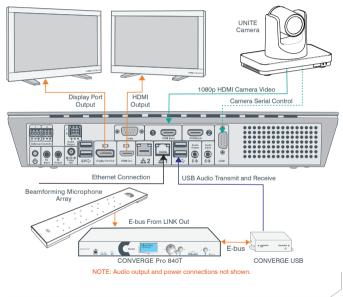

#### CONNECTING THE REMOTE CONTROL DONGLE

The Remote Control includes a dongle that plugs into the FRONT USB port on the codec.

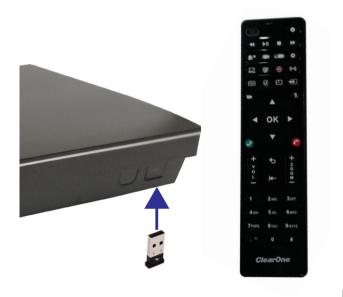

#### **CONFIGURING AUDIO INPUT AND OUTPUT**

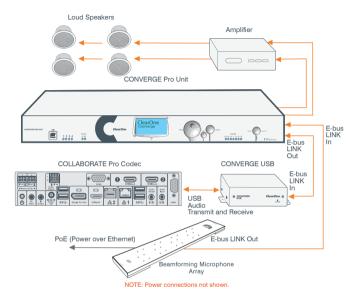

#### CONFIGURING DISPLAY SETTINGS

After all peripherals are connected to the unit, turn the unit on.

Once COLLABORATE Pro is loaded – you will see your local camera video on your screen.

Using the remote control, navigate to the display settings:

### Settings > System > Display

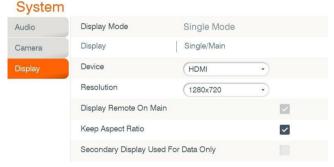

According to your monitor capabilities, set to the maximum supported resolution. If 2 monitors are connected to the unit, the display mode is automatically changed to dual mode and you can set both monitors' resolutions.

#### **CONFIGURING AUDIO SETTINGS**

The COLLABORATE Pro audio input and output is Converge Pro.

Verify this in COLLABORATE Settings > System > Audio

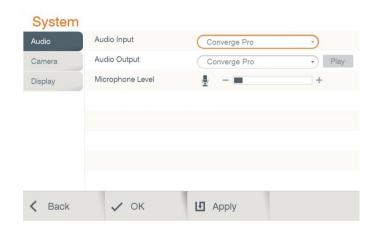

#### **CONFIGURING NETWORK SETTINGS**

Using your remote control, navigate into the network settings:

### Settings > Advanced > IP

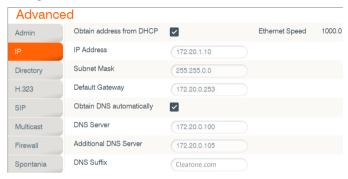

The COLLABORATE Pro obtains its IP automatically by default from the DHCP server.

Uncheck the DHCP checkbox in order to manually configure network settings.

#### **CLEARONE CONTACTS**

#### HEADQUARTERS:

Salt Lake City, UT USA

5225 Wiley Post Way Suite 500

Salt Lake City, UT 84116

**Sales:** 800-707-6694 **Toll Free:** 800.945.7730

Fax: 801.303.5711 e-mail: sales@clearone.com

Europe & Oceana

**Tel:** +44.1454.616.977 **e-mail:** global@clearone.com

**Latin America** 

Tel: +801.974.3621

e-mail: global@clearone.com

**TechSales** 

Tel: 800.707.6694

e-mail: techsales@clearone.com

**Technical Support** 

Tel: +800.283.5936

e-mail: collaborate.support@clearone.com

Asia Pacific

Tel: +852.3590.4526

e-mail: global@clearone.com

Middle East

Tel: +852.3590.4526

e-mail: global@clearone.com

© 2016 ClearOne, Inc. All rights reserved.

Information in this document is subject to change without notice. QSG-0025-001 Revision 1.2, March, 2016